# Playing with (world wide) routing ...for fun (and profit)

#### Łukasz Bromirski

lukasz@bromirski.net https://lukasz.bromirski.net

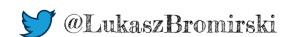

## Why we're doing this at all?

- I'm networking geek, living in Europe (Poland)
- CCIE #15929 (R&S/SP) & CCDE #2012::17
- I do like playing with things and make sure people have access to knowledge and interesting tools

Take a look at my blog or prezos (usually in Polish)

I created Cisco FAQ PL (unofficial one), BGP Blackholing PL, cocreated PLNOG

 Doing L3, L4, and currently also firewalls, IPSes and all that fluffy stuff (I'm PM, Engineering@Cisco CNS)

...bootcamps for CCIE SP, network design/architecture and Cisco SDN tools as well

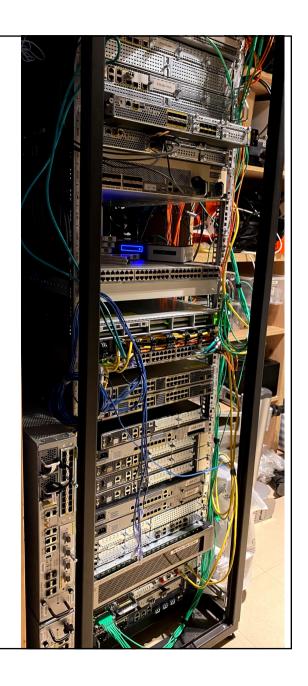

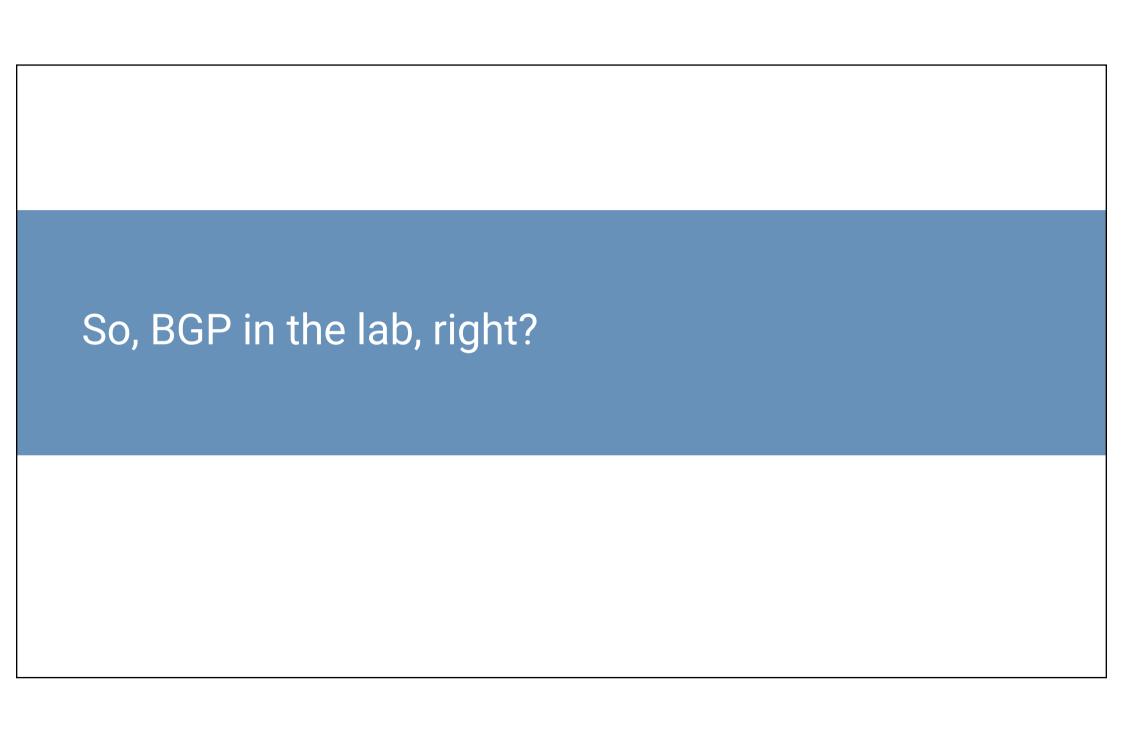

## Net::BGP, bgpsimple, RIPE feeds and Quagga\*

Back in 2010 it was hard to get BGP feed "just like that", so doing RIR network dumps and then feeding them internally was quickiest option available (typically)

Virtual BGP open source implementations were not very robust of quick, but if everything was done correctly, you neded up with something like this:

- Kevin Myers came up with VM automating 500k BGP entries feed for your lab in 2016\*\*
- BGP activity 1643781/1298782 prefixes, 1644641/1299642 paths, scan interval 60 secs This is still fine today, as open implementations matured and can be used even in non-trivial deployments (and there's BIRD ©)

BGP using 76082946 total bytes of memory

BGP router identifier 192.168.110.10, local AS number 65100

BGP AS-PATH entries using 2683072 bytes of memory

BGP community entries using 80882 bytes of memory BGP route-map cache entries using 0 bytes of memory 3970 BGP filter-list cache entries using 47640 bytes of memory

344999 network entries using 46919864 bytes of memory

path entries using 17939948 bytes of memory

table version is 11665410, main routing table version 11665410

67835/64064 BGP path/bestpath attribute entries using 8411540 bytes of memory

<sup>4 11665410</sup> 

<sup>\*</sup> https://lukasz.bromirski.net/post/bgp-w-labie/

<sup>\*\*</sup> https://stubarea51.net/2016/01/21/put-500000-bgp-routes-in-your-lab-network-download-this-vm-and-become-your-own-upstream-bgp-isp-for-testing/

## Some triggers for the idea and todays talk

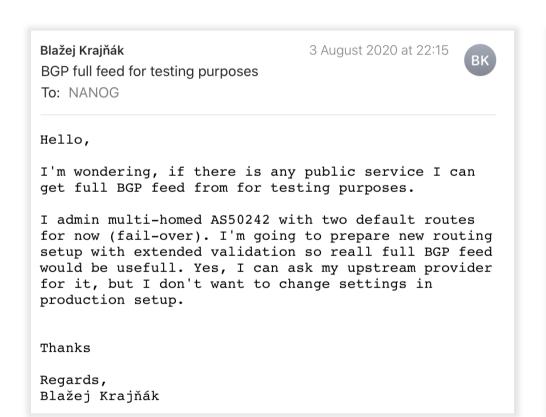

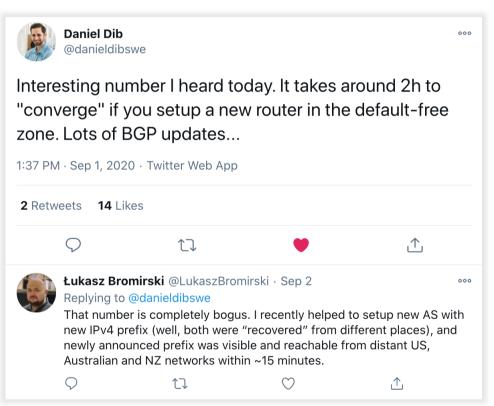

### I had spare 12 minutes before next webex call...

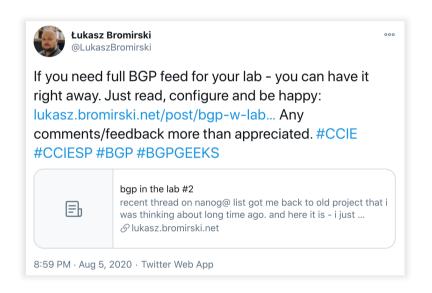

#### BGP in the lab - v4 & v6 live feeds from Europe

Łukasz Bromirski Wed, 07 Oct 2020 13:41:16 -0700

Dear NANOGers,

If you're looking for live, full BGP v4 & v6 feed for your lab or a bit of testing before going live, I just shared a short post on how to get it:

https://lukasz.bromirski.net/post/bgp-w-labie-3/

Happy BGPing,

--

Łukasz Bromirski CCIE R&S/SP #15929, CCDE #2012::17, PGP Key ID: 0xFD077F6A

### Let's setup IPv4 and IPv6 "feeder" - route server

Simplistic setup – I have static IP, you may have dynamic one

you'll come from ASN 65001

I accept nothing, You do whatever you want

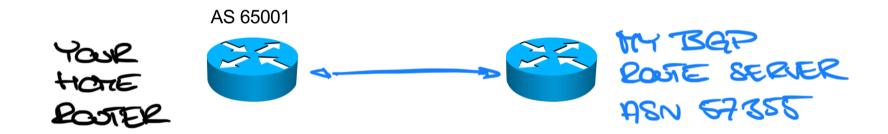

#### Let's setup IPv4 and IPv6 "feeder" - route server

- Using "Dynamic BGP neighbor" feature of IOS-XE
- Setup on CSR 1000v
- I get feed from two redundant upstream routers
- I filter whatever comes in, so don't send me anything... please

```
router bap 57355
               bqp router-id 85.232.240.179
               bgp asnotation dot
               bgp log-neighbor-changes
               bgp listen range ::/0 peer-group BGP-FF-V6
BGP Dynamic
               bgp listen limit 100
Peer definition
               no bgp default ipv4-unicast
               neighbor BGP-FF-V6 peer-group
Peer group
               neighbor BGP-FF-V6 remote-as 65001
definition that
               neighbor BGP-FF-V6 ebgp-multihop 255
will be used below
               neighbor BGP-FF-V6 version 4
               neighbor BGP-FF-V6 timers 3600 7200
               neighbor 2001:[#1 upstream] remote-as 57355
               neighbor 2001:[#2 upstream] remote-as 57355
               address-family ipv4
               exit-address-family
               address-family ipv6
Filter RIB->FIB
                table-map TABLE-SRD filter
                neighbor BGP-FF-V6 activate
All peers activated
                neighbor BGP-FF-V6 send-community both
for IPv6 will have
                neighbor BGP-FF-V6 remove-private-as
this applied
                neighbor BGP-FF-V6 prefix-list DENY-ALL-V6 in
                neighbor 2001:[#1 upstream] activate
                neighbor 2001:[#2 upstream] activate
```

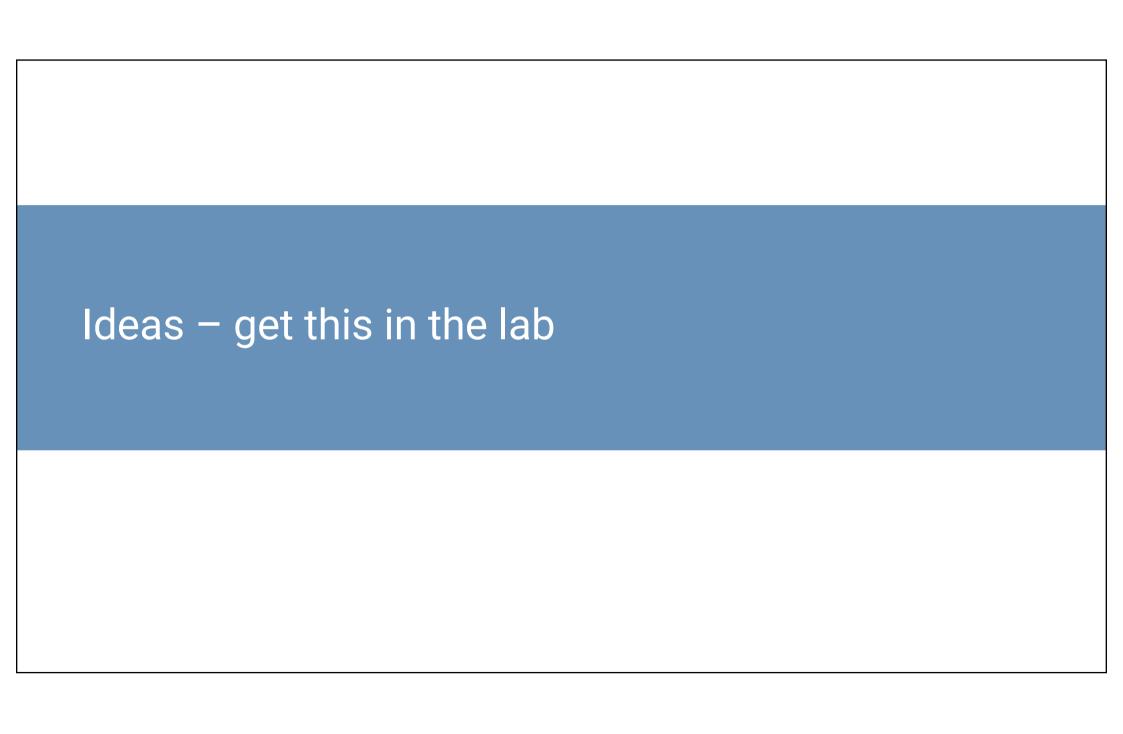

#### Observations – user types and maximums

[...]

Three types of users:

"Good friends": session on both IPv4 and IPv6 staying for weeks

"Testers": come, get the feed, reset session couple of times and then vanish in history of time

"Undecided": come up from time to time

"Project" maximums:

74 peers up on IPv4 at the same time 16 peers up on IPv6 at the same time bgp-ff-atman-v6**#sh bgp ipv6 unicast summary**BGP router identifier 85.232.240.179, local AS number 57355

| []                    |                   |       |         |         |           |     |      |          |            |     |
|-----------------------|-------------------|-------|---------|---------|-----------|-----|------|----------|------------|-----|
| Neighbor<br>*2001:470 | V                 | AS    | MsgRcvd | MsgSent | TblVer    | InQ | OutQ | Up/Down  | State/Pfx1 | Rco |
| *2001:67C             |                   | 65001 | 93      | 206932  | 118986159 | 0   | 0    | 2d04h    | 0          |     |
| 2001:1A68             |                   | 65001 | 1121    | 91539   | 118986139 | 0   | 0    | 21:42:11 | . 0        |     |
| 2001:1A68             |                   | 57355 | 9172901 | 26752   | 118986206 | 0   | 0    | 2w2d     | 43378      |     |
|                       | aller amounted be |       | 9170815 |         | 118986206 | 0   | 0    | 2w2d     | 43378      |     |

\* Dynamically created based on a listen range command Dynamically created neighbors: 2, Subnet ranges: 1

bgp-ff-atman-v4#sh bgp ipv4 unicast summary
BGP router identifier 85.232.240.179, local AS number 57355

Neighbor AS MsgRcvd MsgSent TblVer InQ OutQ Up/Down 26752 110892405 0 2w2d 814746 57355 9571237 0 2w2d 814746 26742 110892405 \*78 83609 10929705 110892275 0 8w2d \*78. 436 2111019 110892283 0 1w3d 0 \*87 1114 353830 110892105 0 21:33:14 0 \*89. 91 602125 110892381 0 2d04h \*99. 315 1831015 110892088 0 1w1d \*103 65001 6087284 11168403 110892307 0 8w5d \*178 3836 8816869 110892399 0 6w5d \*193 2536 11439478 110892373 0 9w0d 1964 8747495 110892283 0 6w4d 65001 150 835823 110892222 0 3d15h

\* Dynamically created based on a listen range command Dynamically created neighbors: 10, Subnet ranges: 1

bgp-ff-atman-v4#

#### **Observations - typical problems**

I refuse to RTFM (BGP local-as) – ASN 65179 seems to be typical (?)

```
%BGP-3-NOTIFICATION: sent to neighbor *2600:1F16:[...] passive 2/2 (peer in wrong AS) 2 bytes FE9B
```

"I'll send you what I have"

```
For address family: IPv6 Unicast
Session: *2001:470:[...]

[...]

Outbound Inbound
Local Policy Denied Prefixes: ------
Total: 0 91726
```

Please help me help you – if you have problems, let me know at

```
lukasz @ bromirski.net
```

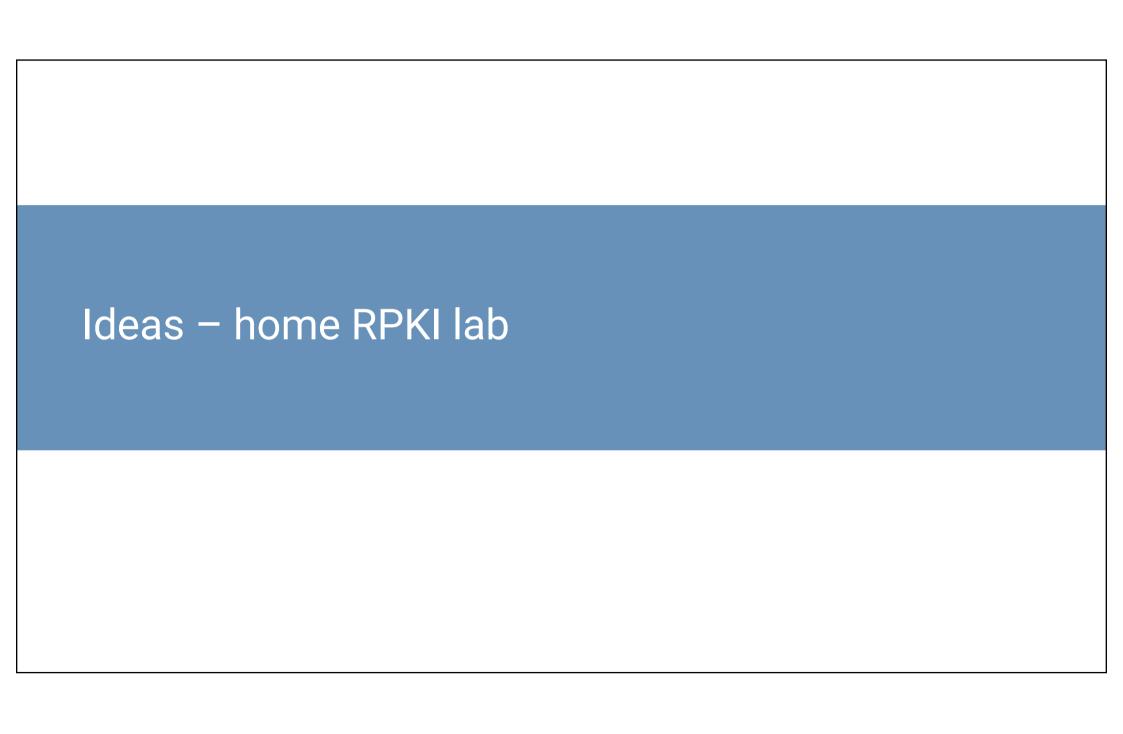

#### **RPKI?**

ROA 172.25.0.0/16-24 12343

- BGP prefixes can be hijacked by third parties, by injecting more specifics or playing with paths
- SIDR tries to signal (control plane mechanism only) which prefixes are "authorized" with Origin AS and prefix along with prefix length
- ROA objects are kept by RIRs and cache can be downloaded to your own daemon mulitple of them available:
- BGP router can then use two tables to compare BGP prefixes with their "validation" status

VALID – present as ROA object and valid in BGP table

INVALID – present as ROA object, but BGP table has invalid info (one of three attributes)

NOT FOUND — there's no instance of ROA for matching BGP prefix

 That "status" validation can then make you influence decisions for forwarding – for example lower Local Preference, or drop prefix info

#### **RPKI** validation at home

- You get feed and can do route validation
- Normal, production sites should do that anyway, but if you're in lab... it's again hard to get the "real" view locally
- You can then add yourself local RPKI validation daemon and you'll know which prefixes are valid, invalid or not-present
- Limited use case for end AS with "home" internet, but may be useful with multiple internet links when only some of the ISPs are advertising invalid entries

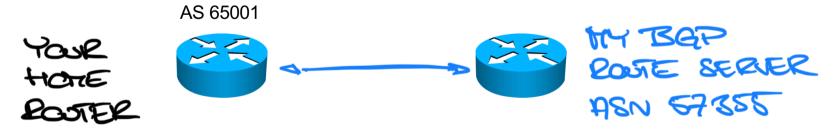

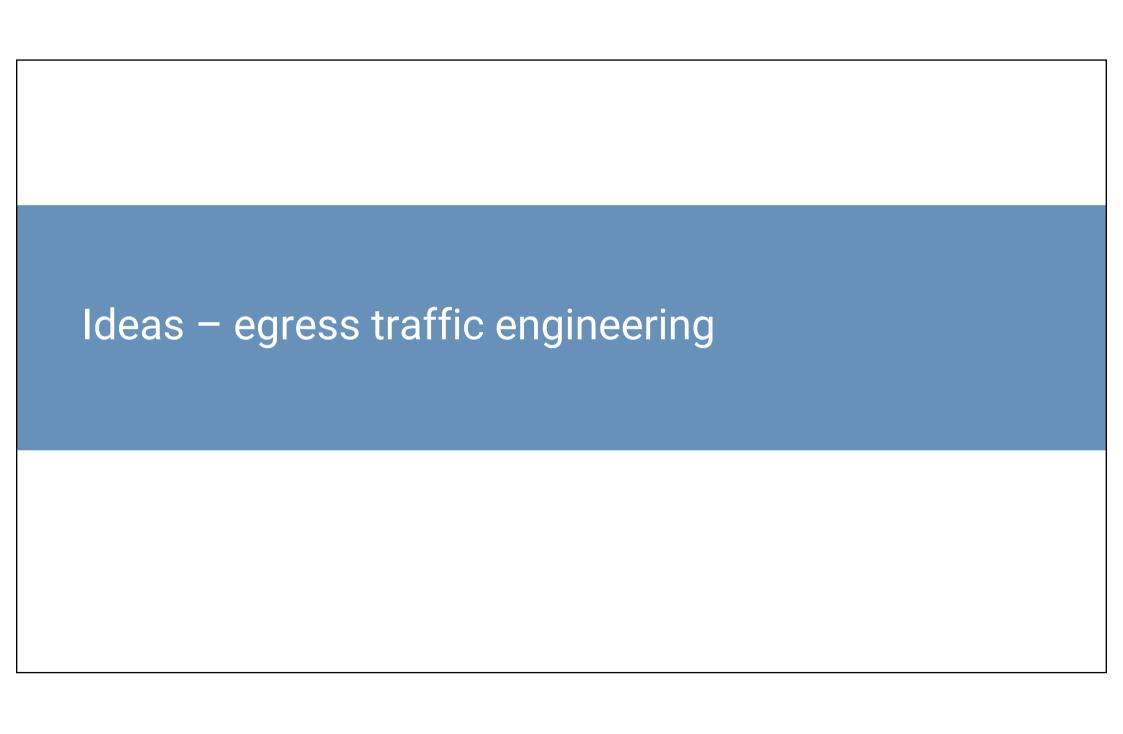

## Egress traffic load balancing

#### Multiple ISP links (1/2)

Default route to all three links, and rely on per-destination load balancing

```
ip route 0.0.0.0 0.0.0.0 100.64.0.2
ip route 0.0.0.0 0.0.0.0 169.254.0.2
ip route 0.0.0.0 0.0.0.0 195.81.100.2
```

Do some CEF tricks:

```
rtr-edge(config)#ip cef load-sharing algorithm include-ports ?
  destination Use destination port in hash function
  source Use source port in hash function
```

 Default route + more specific, static routes (cumbersome) or download each N hours/days latest per-ASN prefixes and then build static routes from them, uploading them to router (automation challenge)

\$ whois -h whois.radb.net - "-K -i origin AS8614"

```
$ bgpq3 -F "ip route %n/%l 100.64.100.2\\n" as8614
ip route 193.231.172.0/24 100.64.100.2
ip route 193.239.64.0/24 100.64.100.2
ip route 193.239.65.0/24 100.64.100.2
ip route 193.239.66.0/24 100.64.100.2
ip route 193.239.67.0/24 100.64.100.2
ip route 217.156.124.0/24 100.64.100.2
* https://github.com/snar/bgpq3
```

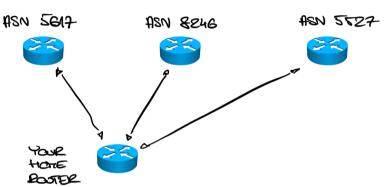

## **Egress traffic load balancing**

Multiple ISP links (2/2)

- SDN Unicorn magic
- BGP feed from me

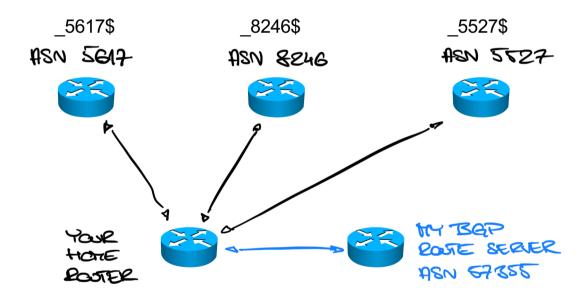

## **Egress traffic load balancing**Multiple ISP links (1/2)

- You accept all or partial table from my feed
- You modify next-hops/interfaces based on the AS-PATH attribute

```
route-map BGP-TE permit 10
 description TE towards 5617
match as-path 101
 set ip next-hop 100.64.0.2
route-map BGP-TE permit 20
 description TE towards 8246
match as-path 102
 set ip next-hop 169.254.0.2
route-map BGP-TE permit 10
 description TE towards 5527
match as-path 103
 set ip next-hop 195.81.100.2
ip as-path access-list 101 permit 5617$
ip as-path access-list 102 permit 8246$
ip as-path access-list 103 permit 5527$
router bgp 65001
 address-family ipv4 unicast
   neighbor 85.232.240.179 route-map BGP-TE in
```

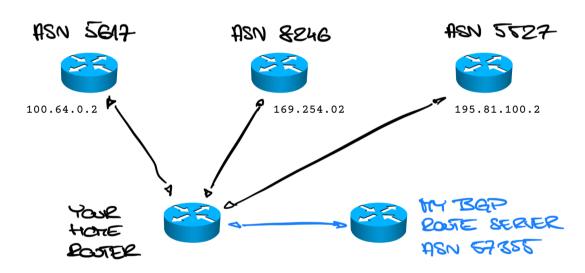

Your traffic will flow accordingly and should fail over if nexthop/interface is gone

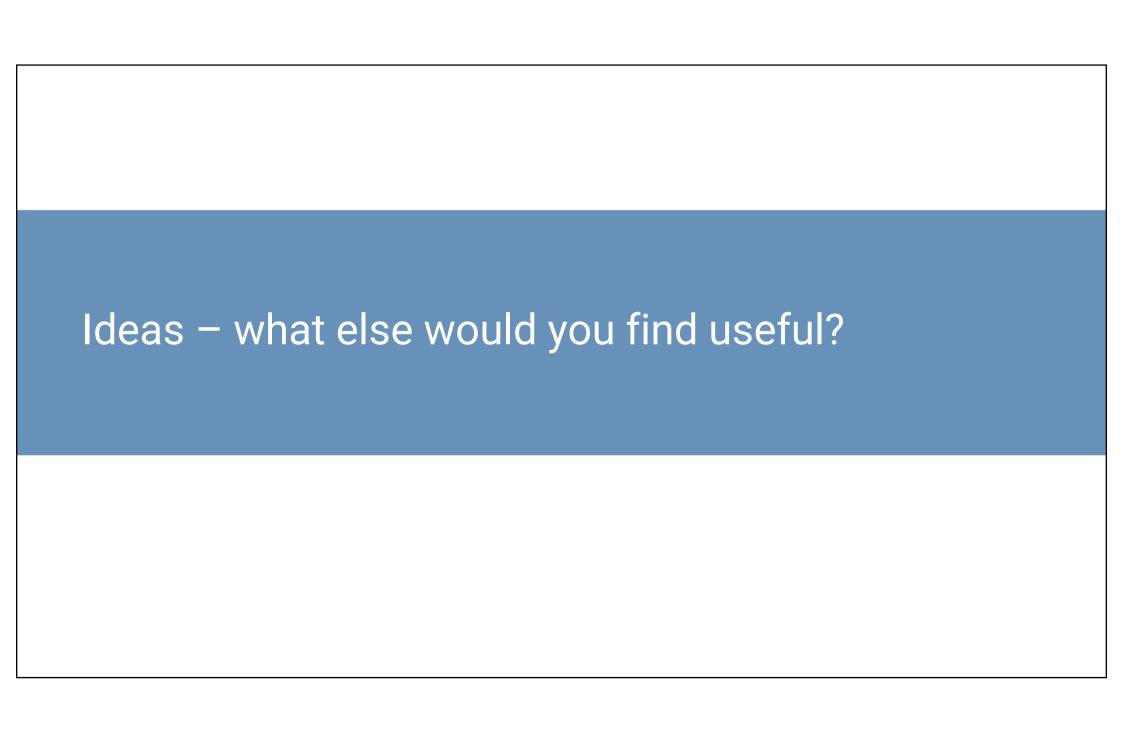

#### See more about BGP and routing

- Security by BGP 101 distributed, BGP-based security system: <a href="https://lukasz.bromirski.net/docs/prezos/certee2017/BGP\_Security\_101.pdf">https://lukasz.bromirski.net/docs/prezos/certee2017/BGP\_Security\_101.pdf</a>
- Scaling services out using IP anycast: <a href="http://lukasz.bromirski.net/docs/prezos/plnog2011/ip\_anycast.pdf">http://lukasz.bromirski.net/docs/prezos/plnog2011/ip\_anycast.pdf</a>
- BGP in the lab #3 IPv4 and IPv6 feeds for free: <a href="https://lukasz.bromirski.net/post/bgp-w-labie-3/">https://lukasz.bromirski.net/post/bgp-w-labie-3/</a>
- My home network using anycast and BGP for things like one DNS server, etc.: <a href="https://lukasz.bromirski.net/post/moja-siec-domowa-2/">https://lukasz.bromirski.net/post/moja-siec-domowa-2/</a>
- Daniel Stocker writeup about the project: <a href="https://puffy.nolink.ch/posts/fullbgp\_at\_home/">https://puffy.nolink.ch/posts/fullbgp\_at\_home/</a>

## Playing with (world wide) routing ...for fun (and profit)

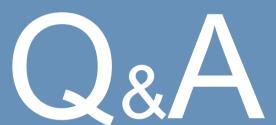

#### Łukasz Bromirski

lukasz@bromirski.net https://lukasz.bromirski.net

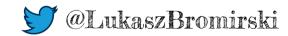